# Interactive Computing with Matlab

Gerald W. Recktenwald

Department of Mechanical Engineering

Portland State University

gerry@me.pdx.edu

These slides are a supplement to the book *Numerical Methods with* MATLAB: *Implementations and Applications*, by Gerald W. Recktenwald, © 2000–2006, Prentice-Hall, Upper Saddle River, NJ. These slides are copyright © 2000–2006 Gerald W. Recktenwald. The PDF version of these slides may be downloaded or stored or printed only for noncommercial, educational use. The repackaging or sale of these slides in any form, without written consent of the author, is prohibited.

The latest version of this PDF file, along with other supplemental material for the book, can be found at www.prenhall.com/recktenwald or web.cecs.pdx.edu/~gerry/nmm/.

Version 1.1 August 21, 2006

## Overview (1)

- Basic Matlab Operations
  - ▶ Starting Matlab
  - $\triangleright$  Using Matlab as a calculator
  - > Introduction to variables and functions
- Matrices and Vectors: All variables are matrices.
  - > Creating matrices and vectors

## Overview (2)

- Additional Types of Variables

  - Strings
  - ▶ Polynomials
- Working with Matrices and Vectors

  - > Vectorized operations
- Managing the Interactive Environment
- Plotting

## Starting Matlab

- Double click on the MATLAB icon, or on unix systems type "matlab" at the command line.
- After startup MATLAB displays a *command window* that is used to enter commands and display text-only results.
- Enter Commands at the command prompt:
  - >> for full version
    EDU> for educational version
- MATLAB responds to commands by printing text in the command window, or by opening a *figure window* for graphical output.
- Toggle between windows by clicking on them with the mouse.

## Matlab Desktop

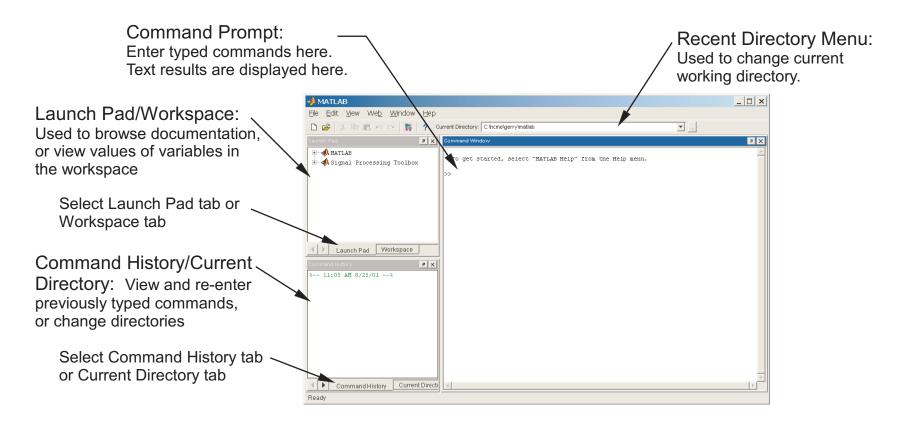

## Matlab Desktop

- The desktop provides different ways of interacting with Matlab
  - ▷ Entering commands in the command window
  - Viewing values stored in variables
  - ▷ Editing statements in MATLAB functions and scripts
  - Creating and annotating plots
- ullet Watch an animated demonstration of the  $\operatorname{MATLAB}$  desktop by typing

```
playbackdemo('desktop')
```

at the command prompt.

## Matlab as a Calculator (1)

#### Enter formulas at the command prompt

```
>> 2 + 6 - 4 (press return after "4")
ans =
    4
>> ans/2
ans =
    2
```

# Matlab as a Calculator (2)

#### Define and use variables

#### **Built-in Variables**

```
pi (= \pi) and ans are a built-in variables
```

```
>> pi
ans =
     3.1416

>> sin(ans/4)
ans =
     0.7071
```

Note: There is no "degrees" mode. All angles are measured in radians.

#### **Built-in Functions**

Many standard mathematical functions, such as sin, cos, log, and log10, are built-in

## Ways to Get Help

Use on-line help to request info on a specific function

>> help sqrt

• In Matlab version 6 and later the doc function opens the on-line version of the manual. This is very helpful for more complex commands.

>> doc plot

- Use lookfor to find functions by keywords
  - >> lookfor functionName

## On-line Help (1)

### **Syntax:**

help functionName

#### **Example:**

```
>> help log
```

#### produces

```
LOG Natural logarithm.

LOG(X) is the natural logarithm of the elements of X.

Complex results are produced if X is not positive.

See also LOG2, LOG10, EXP, LOGM.
```

The help function provides a compact summary of how to use a command. Use the doc function to get more in-depth information.

## On-line Help (2)

The help browser opens when you type a doc command:

>> doc plot

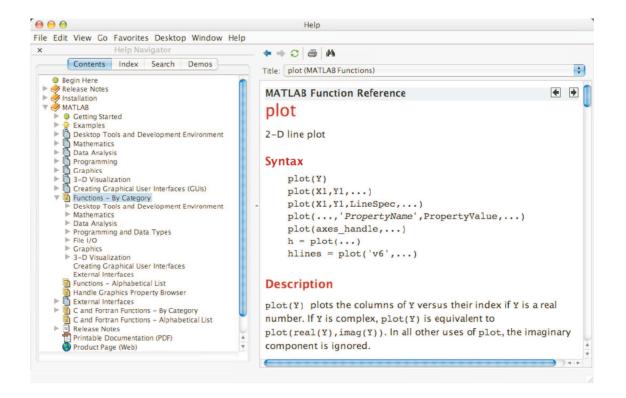

# **Looking for Functions**

#### Syntax:

```
lookfor string
```

searches first line of function descriptions for "string".

#### **Example:**

```
>> lookfor cosine
```

#### produces

ACOS Inverse cosine.

ACOSH Inverse hyperbolic cosine.

COS Cosine.

COSH Hyperbolic cosine.

## **Strategies for Interactive Computing**

- Use the command window for short sequences of calculations
- Later we'll learn how to build reusable functions for more complex tasks.
- The command window is good for testing ideas and running sequences of operations contained in functions
- Any command executed in the command window can also be used in a function.

Let's continue with a tour of interactive computing.

## **Suppress Output with Semicolon** (1)

Results of intermediate steps can be suppressed with semicolons.

**Example:** Assign values to x, y, and z, but only display the value of z in the command window:

```
>> x = 5;
>> y = sqrt(59);
>> z = log(y) + x^0.25
z =
3.5341
```

## **Suppress Output with Semicolon** (2)

Type variable name and omit the semicolon to print the value of a variable (that is already defined)

## Multiple Statements per Line

Use commas or semicolons to enter more than one statement at once. Commas allow multiple statements per line without suppressing output.

```
>> a = 5; b = sin(a), c = cosh(a)
b =
        -0.9589
c =
      74.2099
```

#### Matlab Variables Names

#### **Legal variable names:**

- Begin with one of a–z or A–Z
- Have remaining characters chosen from a-z, A-Z, 0-9, or \_
- Have a maximum length of 31 characters
- Should not be the name of a built-in variable, built-in function, or user-defined function

#### **Examples:**

xxxxxxxxx pipeRadius widgets\_per\_box mySum mysum **Note:** mySum and mysum are *different* variables. MATLAB is *case* sensitive.

# Built-in Matlab Variables (1)

| Name    | Meaning                                                                   |
|---------|---------------------------------------------------------------------------|
| ans     | value of an expression when that expression is not assigned to a variable |
| eps     | floating point precision                                                  |
| pi      | $\pi$ , (3.141492)                                                        |
| realmax | largest positive floating point number                                    |
| realmin | smallest positive floating point number                                   |
| Inf     | $\infty$ , a number larger than realmax, the result of evaluating $1/0$ . |
| NaN     | not a number, the result of evaluating $0/0$                              |

## Built-in Matlab Variables (2)

**Rule:** Only use built-in variables on the right hand side of an expression. Reassigning the value of a built-in variable can create problems with built-in functions.

**Exception:** i and j are preassigned to  $\sqrt{-1}$ . One or both of i or j are often reassigned as loop indices. More on this later.

#### **Matrices and Vectors**

#### **All** Matlab variables are matrices

- A vector is a matrix with one row or one column.
- A scalar is a matrix with one row and one column.
- A character string is a row of column vector of characters.

#### Consequences:

- Rules of linear algebra apply to addition, subtraction and multiplication.
- Elements in the vectors and matrices are addressed with Fortran-like subscript notation, e.g.,, x(2), A(4,5). Usually this notation is clear from context, but it can be confused with a function call,

$$y = sqrt(5)$$
 sqrt is a built-in function  $z = f(3)$  ls f a function or variable?

## **Creating Matlab Variables**

Matlab variables are created with an assignment statement

```
>> x = expression
```

where *expression* is a legal combinations of numerical values, mathematical operators, variables, and function calls.

The expression can involve:

- Manual entry
- Built-in functions that return matrices
- Custom (user-written) functions that return matrices
- Loading matrices from text files or "mat" files

## **Element-by-Element Creation of Matrices and Vectors** (1)

A matrix, a column vector, and a row vector:

$$A = \begin{bmatrix} 3 & 2 \\ 3 & 1 \\ 1 & 4 \end{bmatrix}$$

$$x = \begin{bmatrix} 5 \\ 7 \\ 9 \\ 2 \end{bmatrix}$$

$$v = \begin{bmatrix} 9 & -3 & 4 & 1 \end{bmatrix}$$

As MATLAB variables:

## Element-by-Element Creation of Matrices and Vectors (2)

For manual entry, the elements in a vector are enclosed in square brackets. When creating a row vector, separate elements with a space.

>> 
$$v = [7 \ 3 \ 9]$$
 $v = 7 \ 3 \ 9$ 

Separate columns with a semicolon

```
>> w = [2; 6; 1]
w = 2
6
1
```

## Element-by-Element Creation of Matrices and Vectors (3)

When assigning elements to matrix, row elements are separated by spaces, and columns are separated by semicolons

## **Transpose Operator** (1)

Once it is created, a variable can be transformed with other operators. The *transpose operator* converts a row vector to a column vector (and *vice versa*), and it changes the rows of a matrix to columns.

# **Transpose Operator** (2)

```
>> A = [1 2 3; 4 5 6; 7 8 9]
A =

1 2 3
4 5 6
7 8 9

>> B = A'
B =

1 4 7
2 5 8
3 6 9
```

# **Overwriting Variables**

Once a variable has been created, it can be reassigned

```
>> x = 2;
>> x = x + 2
x =
   4
>> y = [1 2 3 4]
      2
>> y = y'
y =
     1
    3
    4
```

# Using Functions to Create Matrices and Vectors

Create vectors with built-in functions:

linspace and logspace

Create matrices with built-in functions:

```
ones, zeros, eye, diag, ...
```

Note that ones and zeros can also be used to create vectors.

## **Creating vectors with linspace** (1)

The linspace function creates vectors with elements having uniform linear spacing.

#### Syntax:

```
x = linspace(startValue, endValue)
x = linspace(startValue, endValue, nelements)
```

#### **Examples:**

```
>> u = linspace(0.0,0.25,5)

u =

0 0.0625 0.1250 0.1875 0.2500

>> u = linspace(0.0,0.25);
```

Remember: Ending a statement with semicolon suppresses the output.

# **Creating vectors with linspace** (2)

Column vectors are created by appending the transpose operator to linspace

```
>> v = linspace(0,9,4),
v = 0
3
6
9
```

## **Example: A Table of Trig Functions**

The expressions y = sin(x) and z = cos(x) take advantage of vectorization. If the input to a vectorized function is a vector or matrix, the output is often a vector or matrix having the same shape. More on this later.

## Creating vectors with logspace

The logspace function creates vectors with elements having uniform logarithmic spacing.

#### Syntax:

```
x = logspace(startValue, endValue)
x = logspace(startValue, endValue, nelements)
```

creates nelements elements between  $10^{\text{startValue}}$  and  $10^{\text{endValue}}$ . The default value of nelements is 100.

#### **Example:**

```
>> w = logspace(1,4,4)
w =
10 100 1000 10000
```

# **Functions to Create Matrices** (1)

| Name     | Operation(s) Performed                                                                     |
|----------|--------------------------------------------------------------------------------------------|
| diag     | create a matrix with a specified diagonal entries, or extract diagonal entries of a matrix |
| eye      | create an identity matrix                                                                  |
| ones     | create a matrix filled with ones                                                           |
| rand     | create a matrix filled with random numbers                                                 |
| zeros    | create a matrix filled with zeros                                                          |
| linspace | create a row vector of linearly spaced elements                                            |
| logspace | create a row vector of logarithmically spaced elements                                     |

## **Functions to Create Matrices** (2)

Use ones and zeros to set intial values of a matrix or vector.

#### Syntax:

```
A = ones(nrows, ncols)
A = zeros(nrows, ncols)
```

#### **Examples:**

## **Functions to Create Matrices** (3)

ones and zeros are also used to create vectors. To do so, set either nrows or ncols to 1.

## **Functions to Create Matrices** (4)

The eye function creates identity matrices of a specified size. It can also create non-square matrices with ones on the main diagonal.

#### Syntax:

```
A = eye(n)
A = eye(nrows, ncols)
```

#### **Examples:**

## **Functions to Create Matrices** (5)

The optional second input argument to eye allows non-square matrices to be created.

where  $D_{i,j} = 1$  whenever i = j.

## **Functions to Create Matrices** (6)

The diag function can either create a matrix with specified diagonal elements, or extract the diagonal elements from a matrix

#### Syntax:

```
A = diag(v)
v = diag(A)
```

**Example:** Use diag to create a matrix

```
>> v = [1 2 3];

>> A = diag(v)

A =

1 0 0

0 2 0

0 0 3
```

## **Functions to Create Matrices** (7)

**Example:** Use diag to extract the diagonal of a matrix

#### **Functions to Create Matrices** (8)

The action of the diag function depends on the characteristics and number of the input(s). This polymorphic behavior of MATLAB functions is common. Refer to the on-line documentation for the possible variations.

```
>> A = diag([3 2 1])
                                  Create a matrix with a specified diagonal
A =
      3
            0
      0
                   0
      0
            0
                   1
\Rightarrow B = [4 2 2; 3 6 9; 1 1 7];
>> v = diag(B)
                                    Extract the diagonal of a matrix
v =
      4
      6
```

## **Subscript Notation** (1)

If A is a matrix, A(i,j) selects the element in the ith row and jth column. Subscript notation can be used on the right hand side of an expression to refer to a matrix element.

## **Subscript Notation** (1)

Subscript notation is also used to assign matrix elements

Referring to elements beyond the dimensions the matrix results in an error

```
>> A = [1 2 3; 4 5 6; 7 8 9];
>> A(1,4)
??? Index exceeds matrix dimensions.
```

## **Subscript Notation** (1)

Assigning an element that is beyond the existing dimensions of the matrix causes the matrix to be resized!

In other words, MATLAB automatically resizes matrices on the fly.

### **Colon Notation** (1)

Colon notation is very powerful and very important in the effective use of MATLAB. The colon is used as both an operator and as a wildcard.

#### Use colon notation to:

- create vectors
- refer to or extract ranges of matrix elements

## **Colon Notation** (2)

#### Syntax:

startValue: endValue

startValue:increment:endValue

Note: startValue, increment, and endValue do not need to be

integers

## **Colon Notation** (3)

#### Creating row vectors:

```
>> s = 1:4
s =
1 2 3 4
>> t = 0:0.1:0.4
t =
0 0.1000 0.2000 0.3000 0.4000
```

## **Colon Notation** (4)

Creating column vectors:

```
>> u = (1:5)'
u =

1
2
3
4
5

>> v = 1:5'
v =

1 2 3 4 5
```

v is a row vector because 1:5' creates a vector between 1 and the transpose of 5.

## **Colon Notation** (5)

Use colon as a wildcard to refer to an entire column or row

## **Colon Notation** (6)

Or use colon notation to refer to subsets of columns or rows

### **Colon Notation** (7)

Colon notation is often used in compact expressions to obtain results that would otherwise require several steps.

#### **Example:**

## **Colon Notation** (8)

Finally, colon notation is used to convert any vector or matrix to a column vector.

#### **Example:**

```
>> x = 1:4;
>> y = x(:)
y =
1
2
3
4
```

### **Colon Notation** (9)

Colon notation converts a matrix to a column vector by appending the columns of the input matrix

**Note:** The rand function generates random elements between zero and one. Repeating the preceding statements will, in all likelihood, produce different numerical values for the elements of v.

## **Additional Types of Variables**

Matrix elements can either be numeric values or characters. Numeric elements can either be real or complex (imaginary).

More general variable types are available: n-dimensional arrays (where n > 2), structs, cell arrays, and objects. Numeric (real and complex) and string arrays of dimension two or less will be sufficient for our purposes.

Consider some simple variations on numeric and string matrices:

- Complex Numbers
- Strings
- Polynomials

## **Complex Numbers**

MATLAB automatically performs complex arithmetic

```
>> sqrt(-4)
ans =
        0 + 2.0000i
                             (or, x = 1 + 2*j)
>> x = 1 + 2*i
x =
   1.0000 + 2.0000i
>> y = 1 - 2*i
   1.0000 - 2.0000i
>> z = x*y
z =
     5
```

## **Unit Imaginary Numbers** (1)

i and j are ordinary MATLAB variables *preassigned* with the value  $\sqrt{-1}$ .

```
>> i^2
ans =
-1
```

Both or either i and j can be reassigned

## **Unit Imaginary Numbers** (2)

The i and j variables are often used for array subscripting. Set i (or j) to an integer value that is also a valid array subscript.

**Note:** When working with complex numbers, it is a good idea to reserve either i or j for the unit imaginary value  $\sqrt{-1}$ .

## **Euler Notation** (1)

Euler notation represents a complex number by a *phaser* 

$$z = \zeta e^{i\theta}$$

$$x = \text{Re}(z) = |z| \cos(\theta) = \zeta \cos(\theta)$$

$$y = i \text{Im}(z) = i |z| \sin(\theta) = i\zeta \sin(\theta)$$

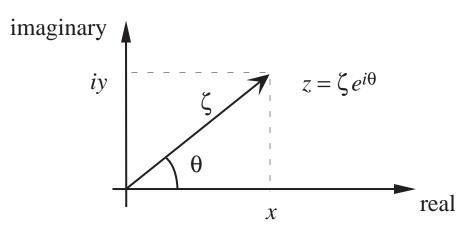

# **Functions for Complex Arithmetic** (1)

| Function | Operation                                                                                                    |  |
|----------|----------------------------------------------------------------------------------------------------|--|
| abs      | Compute the magnitude of a number abs(z) is equivalent to $sqrt(real(z)^2 + imag(z)^2)$                       |  |
| angle    | Angle of complex number in Euler notation                                                                     |  |
| exp      | If x is real, $\exp(x) = e^x$                                                                                 |  |
|          | If z is complex, $\exp(\mathtt{z}) = e^{\mathrm{Re}(\mathtt{z})}(\cos(\mathrm{Im}(z) + i\sin(\mathrm{Im}(z))$ |  |
| conj     | Complex conjugate of a number                                                                                 |  |
| imag     | Extract the imaginary part of a complex number                                                                |  |
| real     | Extract the real part of a complex number                                                                     |  |

### **Functions for Complex Arithmetic** (2)

#### **Examples:**

```
>> zeta = 5; theta = pi/3; >> x = real(z)
>> z = zeta*exp(i*theta)
                                   x =
                                       2.5000
z =
   2.5000 + 4.3301i
                                   >> y = imag(z)
>> abs(z)
                                   y =
                                       4.3301
ans =
     5
                                   >> angle(z)*180/pi
>> sqrt(z*conj(z))
                                   ans =
                                      60.0000
ans =
     5
```

**Remember:** There is no "degrees" mode in MATLAB. All angles are in radians.

## **Strings**

- Strings are matrices with character elements.
- String constants are enclosed in single quotes
- Colon notation and subscript operations apply

#### **Examples:**

```
>> first = 'John';
>> last = 'Coltrane';
>> name = [first,' ',last]
name =
John Coltrane

>> length(name)
ans =
    13

>> name(9:13)
ans =
trane
```

# **Functions for String Manipulation** (1)

| Function | Operation                                                                                              |
|----------|----------------------------------------------------------------------------------------------------|
| char     | Converts an integer to the character using ASCII codes, or combines characters into a character matrix |
| findstr  | Finds one string in another string                                                                     |
| length   | Returns the number of characters in a string                                                           |
| num2str  | Converts a number to string                                                                            |
| str2num  | Converts a string to a number                                                                          |
| strcmp   | Compares two strings                                                                                   |
| strmatch | Identifies rows of a character array that begin with a string                                          |
| strncmp  | Compares the first $n$ elements of two strings                                                         |
| sprintf  | Converts strings and numeric values to a string                                                        |

## **Functions for String Manipulation** (2)

num2str converts a number to a string

```
>> msg1 = ['There are ',num2str(100/2.54),' inches in a meter']
msg1 =
There are 39.3701 inches in a meter
```

For greater control over format of the number-to-string conversion, use sprintf

```
>> msg2 = sprintf('There are %5.2f cubic inches in a liter',1000/2.54^3)
msg2 =
There are 61.02 cubic inches in a liter
```

The MATLAB sprintf function is similar to the C function of the same name, but it uses single quotes for the format string.

## **Functions for String Manipulation** (3)

The char function can be used to combine strings

```
>> both = char(msg1,msg2)
both =
There are 39.3701 inches in a meter
There are 61.02 cubic inches in a liter
```

or to refer to individual characters by their ASCII codes<sup>1</sup>

```
>> char(49)
ans =
1
>> char([77 65 84 76 65 66])
ans =
MATLAB
```

<sup>&</sup>lt;sup>1</sup>See e.g.,, www.asciicodes.com or wikipedia.org/wiki/ASCII.

## **Functions for String Manipulation** (4)

Use strcmp to test whether two strings are equal, i.e., if they contain the same sequence of characters.

```
>> msg1 = ['There are ',num2str(100/2.54),' inches in a meter'];
>> msg2 = sprintf('There are %5.2f cubic inches in a liter',1000/2.54^3);
>> strcmp(msg1,msg2)
ans =
0
```

Compare the first n characters of two strings with strncmp

```
>> strncmp(msg1,msg2,9)
ans =
1
```

The first nine characters of both strings are "There are", so strncmp(msg1,msg2,9) returns 1, or true.

## **Functions for String Manipulation** (5)

Locate occurances of one string in another string with findstr

```
>> findstr('in',msg1)
ans =
          19     26
>> msg1(19:20)
ans =
in
```

## **Polynomials**

 ${
m MATLAB}$  polynomials are stored as vectors of coefficients. The polynomial coefficients are stored in *decreasing powers* of x

$$P_n(x) = c_1 x^n + c_2 x^{n-1} + \dots + c_n x + c_{n+1}$$

**Example:** Evaluate  $x^3 - 2x + 12$  at x = -1.5

Store the coefficients of the polynomial in vector c:

$$>> c = [1 \ 0 \ -2 \ 12];$$

Use the built-in polyval function to evaluate the polynomial.

```
>> polyval(c,1.5)
ans =
12.3750
```

# **Functions for Manipulating Polynomials**

| Function | Operations performed                        |
|----------|---------------------------------------------|
| conv     | Product (convolution) of two polynomials    |
| deconv   | Division (deconvolution) of two polynomials |
| poly     | Create a polynomial having specified roots  |
| polyder  | Differentiate a polynomial                  |
| polyval  | Evaluate a polynomial                       |
| polyfit  | Polynomial curve fit                        |
| roots    | Find roots of a polynomial                  |

## A Quick Overview of Linear Algebra in MATLAB

The name "MATLAB" is a shortened form of "MATrix LABoratory".

MATLAB data types and syntax make it easy to perform standard operations of linear algebra including addition, subtraction, and multiplication of vectors and matrices.

Chapter 7 provides a detailed review of linear algebra. Here we provide a simple introduction to some operations that are necessary for routine calculation.

- Vector addition and subtraction
- Inner and outer products
- Vectorization
- Array operators

#### **Vector Addition and Subtraction**

Vector and addition and subtraction are element-by-element operations.

#### **Example:**

### **Vector Inner and Outer Products**

The inner product combines two vectors to form a scalar

$$\sigma = u \cdot v = u \, v^T \Longleftrightarrow \sigma = \sum u_i \, v_i$$

The outer product combines two vectors to form a matrix

$$A = u^T v \Longleftrightarrow a_{i,j} = u_i v_j$$

### Inner and Outer Products in MATLAB

Inner and outer products are supported in  $\operatorname{MATLAB}$  as natural extensions of the multiplication operator

```
>> u = [10 9 8]; (u and v are row vectors)
>> v = [1 2 3];
                         (inner product)
>> u*v'
ans =
    52
                         (outer product)
>> u'*v
ans =
    10
          20
                 30
          18
                 27
     8
                 24
          16
```

#### **Vectorization**

- **Vectorization** is the use of single, compact expressions that operate on all elements of a vector without explicitly writing the code for a loop. The loop *is* executed by the MATLAB kernel, which is much more efficient at evaluating a loop in interpreted MATLAB code.
- Vectorization allows calculations to be expressed succintly so that programmers get a high level (as opposed to detailed) view of the operations being performed.
- Vectorization is important to make MATLAB operate efficiently<sup>2</sup>.

 $<sup>^2</sup>$ Recent versions of  $_{
m MATLAB}$  have improved the efficiency for some non-vectorized code.

#### **Vectorization of Built-in Functions**

Most built-in function support *vectorized* operations. If the input is a scalar the result is a scalar. If the input is a vector or matrix, the output is a vector or matrix with the same number of rows and columns as the input.

#### **Example:**

## Contrast with FORTRAN Implementation

The Matlab statements

```
x = 0:pi/4:pi;
y = cos(x);
```

are equivalent to the following FORTRAN code

```
real x(5),y(5)
pi = 3.14159624
dx = pi/4.0
do 10 i=1,5
    x(i) = (i-1)*dx
    y(i) = sin(x(i))
10 continue
```

No explicit loop is necessary in MATLAB.

## **Vectorized Calculations** (6)

### More examples

## **Array Operators**

Array operators support element-by-element operations that are not defined by the rules of linear algebra.

Array operators have a period prepended to a standard operator.

| Symbol | Operation                           |
|--------|-------------------------------------|
| .*     | element-by-element multiplication   |
| ./     | element-by-element "right" division |
| .\     | element-by-element "left" division  |
| . ^    | element-by-element exponentiation   |

Array operators are a very important tool for writing vectorized code.

## **Using Array Operators** (1)

**Examples:** Element-by-element multiplication and division

Use .\* and ./ for element-by-element multiplication and division

```
>> w = u.*v

w =

4 10 18

>> x = u./v

x =

0.2500 0.4000 0.5000
```

## **Using Array Operators** (1)

**Examples:** Element-by-element multiplication and division

## **Using Array Operators** (2)

**Examples:** Application to matrices

The last statement causes an error because the number of columns in A is not equal to the number of rows in B — a requirement for A and B to be compatible for matrix multiplication.

## **Using Array Operators** (3)

```
>> A = [1 2 3 4; 5 6 7 8];
>> B = [8 7 6 5; 4 3 2 1];
>> A*B'
ans =
60 20
164 60
```

The number of columns in A is equal to the number of rows in  $B^T$ , so A\*B, is a legal matrix-matrix multiplication.

Array operators also apply to matrix powers.

## The Matlab Workspace (1)

All variables defined as the result of entering statements in the command window, exist in the MATLAB workspace.

At the beginning of a MATLAB session, the workspace is empty.

Being aware of the workspace allows you to

- Create, assign, and delete variables
- Load data from external files
- Manipulate the MATLAB path

### The Matlab Workspace (2)

The clear command deletes variables from the workspace. The who command lists the names of variables in the workspace

## The Matlab Workspace (3)

The whos command lists the name, size, memory allocation, and the class of each variables defined in the workspace.

>> whos

| Name | Size | Bytes | Class                             |
|------|------|-------|-----------------------------------|
| a    | 1x1  | 8     | double array                      |
| b    | 1x1  | 8     | double array                      |
| С    | 1x1  | 8     | double array                      |
| d    | 1x2  | 32    | <pre>double array (complex)</pre> |

Grand total is 5 elements using 56 bytes

### The Matlab Workspace (4)

The whos command returns the array dimensions, memory requirement and class for each variable in the workspace.

Built-in variable classes are double, char, sparse, struct, and cell. The class of a variable determines the type of data that can be stored in it. We will be dealing primarily with numeric data, which is the double class, and occasionally with string data, which is in the char class.

## Working with External Data Files

#### Write data to a file

```
save fileName
save fileName variable1 variable2 ...
save fileName variable1 variable2 ... -ascii
```

#### Read in data stored in matrices

```
load fileName
load fileName matrixVariable
```

## **Loading Data from External File**

**Example:** Load data from a file and plot the data

```
>> load wolfSun.dat;
>> xdata = wolfSun(:,1);
>> ydata = wolfSun(:,2);
>> plot(xdata,ydata)
```

### The Matlab Path

MATLAB will only use those functions and data files that are in its path.

To add N:\IMAUSER\ME352\PS2 to the path, type

```
>> p = path;
>> path(p,'N:\IMAUSER\ME352\PS2');
```

 ${
m MATLAB}$  version 5 and later has an interactive path editor that makes it easy to adjust the path.

The path specification string depends on the operating system. On a Unix/Linux computer a path setting operation might look like:

```
>> p = path;
>> path(p,'~/matlab/ME352/ps2');
```

# **Plotting**

- Plotting (x,y) data
- Axis scaling and annotation
- 2D (contour) and 3D (surface) plotting

## Plotting (x, y) Data (1)

Two dimensional plots are created with the plot function

### Syntax:

```
plot(x,y)
plot(xdata,ydata,symbol)
plot(x1,y1,x2,y2,...)
plot(x1,y1,symbol1,x2,y2,symbol2,...)
```

**Note:** x and y must have the same shape, x1 and y1 must have the same shape, x2 and y2 must have the same shape, etc.

# Plotting (x,y) Data (2)

### **Example:** A simple line plot

```
>> x = linspace(0,2*pi);
>> y = sin(x);
>> plot(x,y);
```

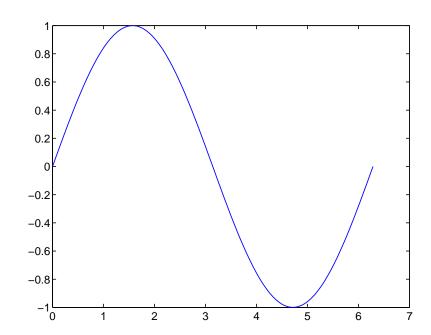

## **Line and Symbol Types** (1)

The curves for a data set are drawn from combinations of the color, symbol, and line types in the following table.

| (     | Color   | Symbols |                    | Line |                  |   |         |
|-------|---------|---------|--------------------|------|------------------|---|---------|
| У     | yellow  | •       | point              | ^    | triangle (up)    | - | solid   |
| m     | magenta | 0       | circle             | <    | triangle (left)  | : | dotted  |
| С     | cyan    | x       | x-mark             | >    | triangle (right) |   | dashdot |
| r     | red     | +       | plus               | p    | pentagram        |   | dashed  |
| g     | green   | *       | star               | h    | hexagram         |   |         |
| b     | blue    | S       | square             |      |                  |   |         |
| W     | white   | d       | diamond            |      |                  |   |         |
| k<br> | black   | V       | triangle<br>(down) |      |                  |   |         |

To choose a color/symbol/line style, chose one entry from each column.

## **Line and Symbol Types** (2)

### **Examples:**

Put yellow circles at the data points:

Plot a red dashed line with no symbols:

Put black diamonds at each data point and connect the diamonds with black dashed lines:

## **Alternative Axis Scaling** (1)

Combinations of linear and logarithmic scaling are obtained with functions that, other than their name, have the same syntax as the plot function.

| Name     | Axis scaling                         |
|----------|--------------------------------------|
| loglog   | $\log_{10}(y)$ versus $\log_{10}(x)$ |
| plot     | linear $y$ versus $x$                |
| semilogx | linear $y$ versus $\log_{10}(x)$     |
| semilogy | $\log_{10}(y)$ versus linear $x$     |

**Note:** As expected, use of logarithmic axis scaling for data sets with negative or zero values results in a error. MATLAB will complain and then plot only the positive (nonzero) data.

# **Alternative Axis Scaling** (2)

### **Example:**

```
>> x = linspace(0,3);
>> y = 10*exp(-2*x);
>> plot(x,y);
```

>> semilogy(x,y);

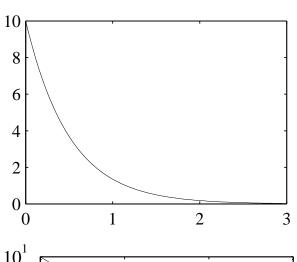

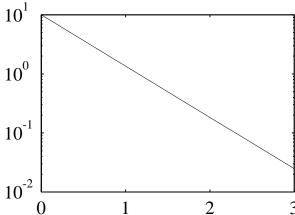

## Multiple plots per figure window (1)

The **subplot** function is used to create a matrix of plots in a single figure window.

### Syntax:

subplot(nrows,ncols,thisPlot)

Repeat the values of nrows and ncols for all plots in a single figure window. Increment thisPlot for each plot

## Multiple plots per figure window (1)

### **Example:**

```
>> x = linspace(0,2*pi);
  >> subplot(2,2,1);
  >> plot(x,sin(x));
                         axis([0 2*pi -1.5 1.5]); title('sin(x)');
  >> subplot(2,2,2);
  >> plot(x,sin(2*x));
                                                   title('sin(2x)');
                        axis([0 2*pi -1.5 1.5]);
  >> subplot(2,2,3);
  >> plot(x,sin(3*x));
                       axis([0 2*pi -1.5 1.5]);
                                                   title('sin(3x)');
  >> subplot(2,2,4);
  >> plot(x,sin(4*x));
                       axis([0 2*pi -1.5 1.5]); title('sin(4x)');
(See next slide for the plot.)
```

NMM: Interactive Computing with MATLAB

# Multiple plots per figure window (2)

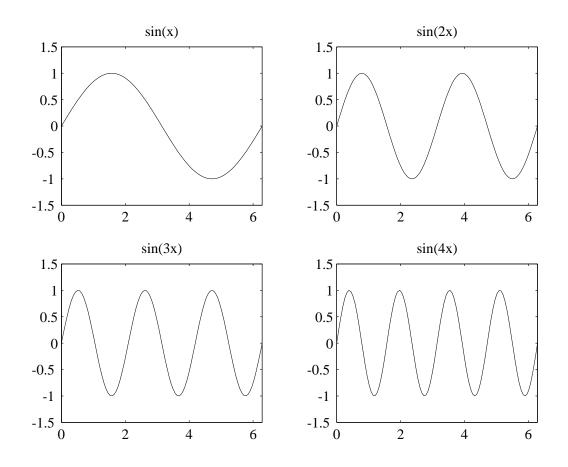

## **Plot Annotation**

| Name   | Operation(s) performed                                                                             |
|--------|----------------------------------------------------------------------------------------------------|
| axis   | Reset axis limits                                                                                  |
| grid   | Draw grid lines at the major ticks marks on the $\boldsymbol{x}$ and $\boldsymbol{y}$ axes         |
| gtext  | Add text to a location determined by a mouse click                                                 |
| legend | Create a legend to identify symbols and line types when multiple curves are drawn on the same plot |
| text   | Add text to a specified $(x,y)$ location                                                           |
| xlabel | Label the $x$ -axis                                                                                |
| ylabel | Label the $y$ -axis                                                                                |
| title  | Add a title above the plot                                                                         |

## **Plot Annotation Example** (1)

Note: The pdxTemp.dat file is in the data directory of the NMM toolbox. Make sure the toolbox is installed and is included in the MATLAB path.

(See next slide for the plot.)

# **Plot Annotation Example** (2)

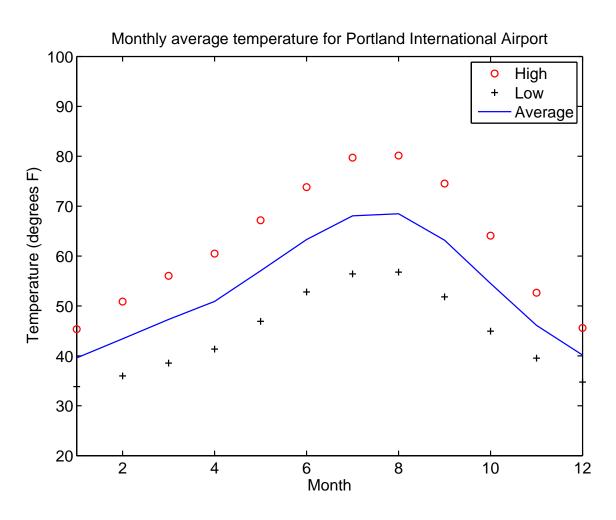